# **PD4-E-MA EtherCAT**

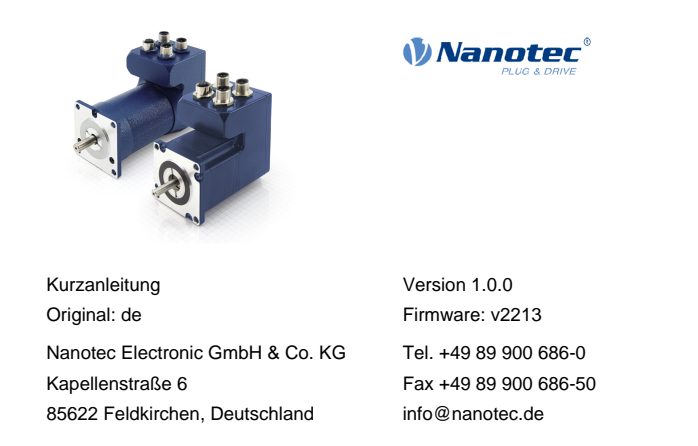

# **Einleitung**

Der PD4-E-M ist ein bürstenloser Motor mit integrierter Steuerung in Schutzart IP65. Durch den integrierten Absolut-Encoder ist der sofortige Betrieb im Closed Loop-Modus ohne Referenzfahrt möglich.

Diese Anleitung beschreibt die Montage und Inbetriebnahme des Motors. Die ausführliche Dokumentation zum Produkt und die Datenblätter der Motoren finden Sie auf **[www.nanotec.de](http://www.nanotec.de)**. Diese Kurzanleitung ersetzt nicht das technische Handbuch des Motors.

#### **Urheberrecht**

© 2013 – 2022 Nanotec Electronic GmbH & Co. KG. Alle Rechte vorbehalten.

# $C \in$

#### **Bestimmungsgemäße Verwendung**

Der PD4-E-M Motor mit integrierter Steuerung findet Verwendung als Komponente von Antriebssystemen in vielfältigen Industrieanwendungen.

Verwenden Sie das Produkt bestimmungsgemäß innerhalb der durch die technischen Daten definierten Grenzen (siehe insbesondere ) und unter den freigegebenen **[Umgebungsbedingungen](#page-0-0)**.

Unter keinen Umständen darf dieses Nanotec-Produkt als Sicherheitsbauteil in ein Produkt oder eine Anlage integriert werden. Alle Produkte, in denen eine von Nanotec hergestellte Komponente enthalten ist, müssen bei Übergabe an Endnutzer entsprechende Warnhinweise samt Anleitung für sichere Verwendung und sicheren Betrieb enthalten. Alle von Nanotec bereitgestellten Warnhinweise müssen unmittelbar an den Endnutzer weitergegeben werden.

## **Gewährleistung und Haftungsausschluss**

Nanotec haftet nicht für Schäden und Fehlfunktion durch Montagefehler, Nichtbeachten dieses Dokuments oder sachwidrige Reparatur. Verantwortlich für Auswahl, Betrieb, Nutzung unserer Produkte sind Anlagenkonstrukteur, Betreiber und Nutzer. Nanotec verantwortet keine Produktintegration im Endsystem. Es gelten die allgemeinen Geschäftsbedingungen auf www.nanotec.de. **Anm.:** Produktumbau / -änderung ist untersagt.

# **Zielgruppe und Qualifikation**

Das Produkt und diese Dokumentation richten sich an technisch geschulte Fachkräfte wie Entwicklungsingenieure, Anlagenkonstrukteure, Monteure/ Servicekräfte und Applikationsingenieure.

Nur Fachkräfte dürfen das Produkt installieren, programmieren und in Betrieb nehmen. Fachkräfte sind Personen, die

- eine entsprechende Ausbildung und Erfahrung im Umgang mit Motoren und deren Steuerung haben,
- den Inhalt dieses technischen Handbuchs kennen und verstehen,
- die geltenden Vorschriften kennen.

# Integrierter Encoder magnetischer Multiturn-Absolut-Encoder, Singleturn-Auflösung: 17 Bit (131072 pro Umdrehung), Multiturn-Auflösung: 16 Bit (+/-2<sup>15</sup> Umdrehungen)

# **EU-Richtlinien zur Produktsicherheit**

- Folgende EU-Richtlinien wurden beachtet:
- RoHS-Richtlinie (2011/65/EU, 2015/863/EU)
- EMV-Richtlinie (2014/30/EU)

# **Mitgeltende Vorschriften**

Neben diesem technischen Handbuch sind folgende Vorschriften zu beachten:

- Unfallverhütungsvorschriften
- örtliche Vorschriften zur Arbeitssicherheit

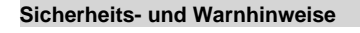

G

A

Œ

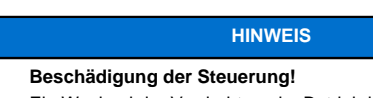

Ein Wechsel der Verdrahtung im Betrieb kann die Steuerung beschädigen. ► Ändern Sie die Verdrahtung nur im spannungsfreien Zustand und warten Sie nach dem Abschalten, bis sich die Kondensatoren entladen haben.

#### **HINWEIS**

**Beschädigung der Steuerung durch Erregerspannung des Motors!**

- Während des Betriebs können Spannungsspitzen die Steuerung beschädigen.
- ► Verbauen Sie geeignete Schaltungen (z. B. Stützkondensator), die Spannungsspitzen abbauen.

### **HINWEIS**

**Beschädigung der Elektronik durch unsachgemäßen Umgang mit ESD-empfindlichen Bauteilen!** Das Gerät enthält Bauteile, die empfindlich gegen

- elektrostatische Entladung sind. Unsachgemäßer Umgang kann das Gerät beschädigen.
- ► Beachten Sie die Grundprinzipien des ESD-Schutzes beim Umgang mit dem Gerät.

# **HINWEIS**

**Beschädigung der Elektronik durch verpolten Anschluss der Versorgungsspannung!** Bei Verpolung entsteht ein Kurzschluss zwischen Versorgungsspannung und GND (Masse) über die

Leistungsdiode.

► Installieren Sie eine Leitungsschutzeinrichtung (Sicherung) in der Zuleitung.

# **Technische Daten und Anschlussbelegung**

## <span id="page-0-0"></span>**Umgebungsbedingungen**

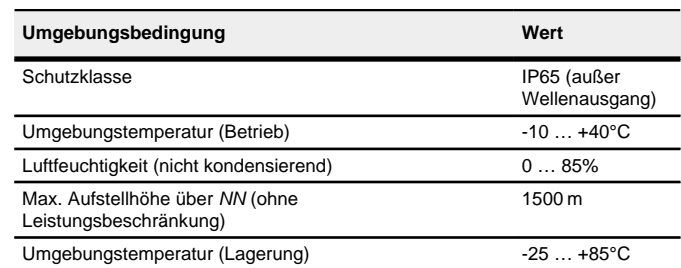

#### **Elektrische Eigenschaften und technische Daten**

#### **Technische Daten Motor**

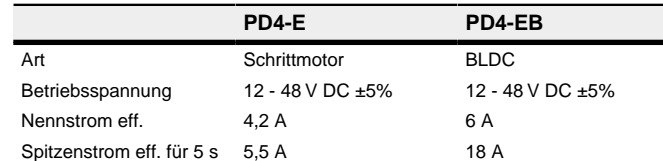

#### **Technische Daten**

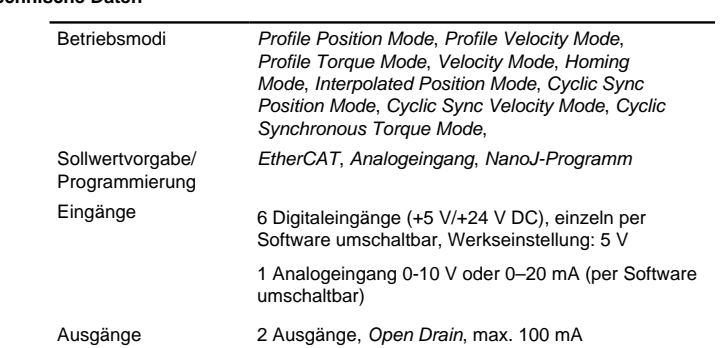

Schutzschaltung Über- und Unterspannungsschutz

Übertemperaturschutz (> 68° Celsius am hinteren Deckel)

Verpolungsschutz: bei Verpolung Kurzschluss zwischen Versorgungsspannung und GND über Leistungsdiode, daher ist eine Leitungsschutzeinrichtung (Sicherung) in Zuleitung nötig. Die Werte der Sicherung sind abhängig von der Applikation und müssen

- größer als die maximale Stromaufnahme der Steuerung,
- kleiner als der maximale Strom der Spannungsversorgung ausgelegt werden.

Falls der Sicherungswert sehr nahe an der maximalen Stromaufnahme der Steuerung liegt, sollte eine Auslösecharakteristik mittel/träge eingesetzt werden.

# **Maßzeichnungen**

Alle Maße sind in Millimetern.

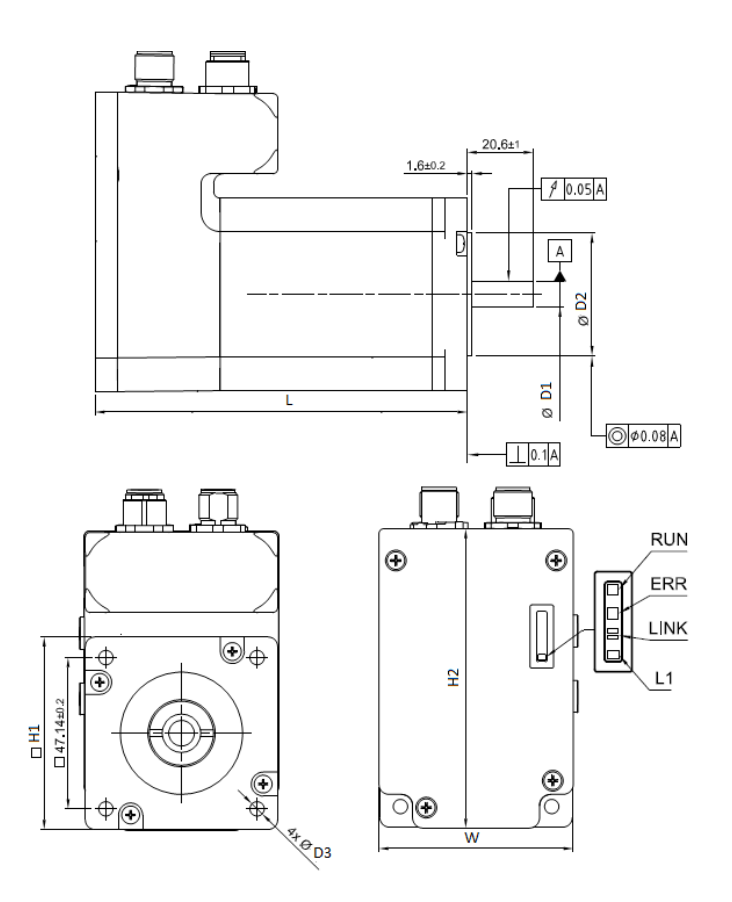

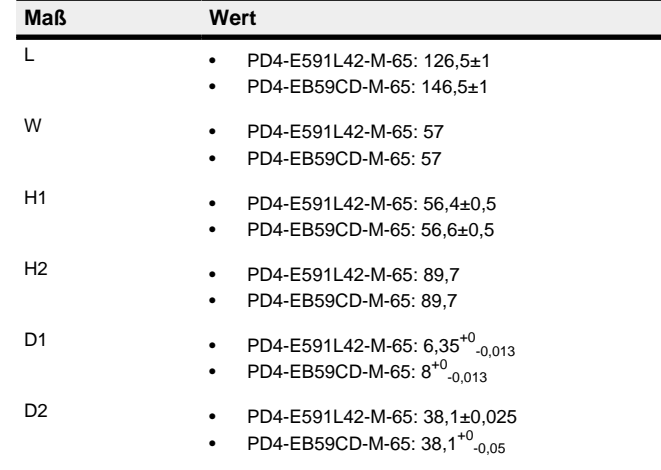

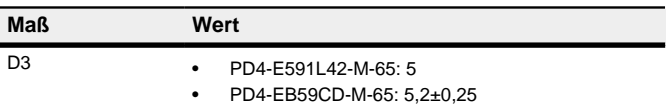

# **Übertemperaturschutz**

Ab einer Temperatur von ca. 75°C auf der Leistungsplatine (entspricht 65 - 72 °C außen am hinteren Deckel) wird das Leistungsteil der Steuerung abgeschaltet und das Fehlerbit gesetzt. Nach Abkühlung und dem Bestätigen des Fehlers funktioniert die Steuerung wieder normal.

# **LED-Signalisierung**

# **Betriebs-LED**

Die Betriebs-LED zeigt den aktuellen Status an.

#### **Normaler Betrieb**

Im normalen Betrieb blinkt die grüne Betriebs-LED L1 einmal in der Sekunde sehr kurz auf.

# **Fehlerfall**

Liegt ein Fehler vor, schaltet die LED auf Rot um und signalisiert eine Fehlernummer.

Folgende Tabelle zeigt die Bedeutung der Fehlernummern.

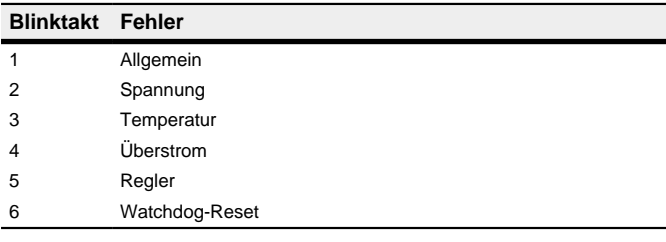

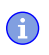

**HINWEIS**

Für jeden aufgetretenen Fehler wird im Objekt **1003**h ein genauerer Fehlercode hinterlegt.

# **Anschlüsse**

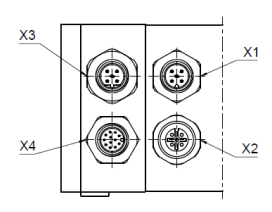

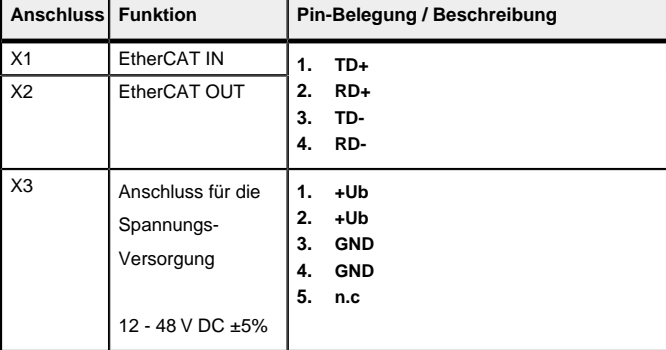

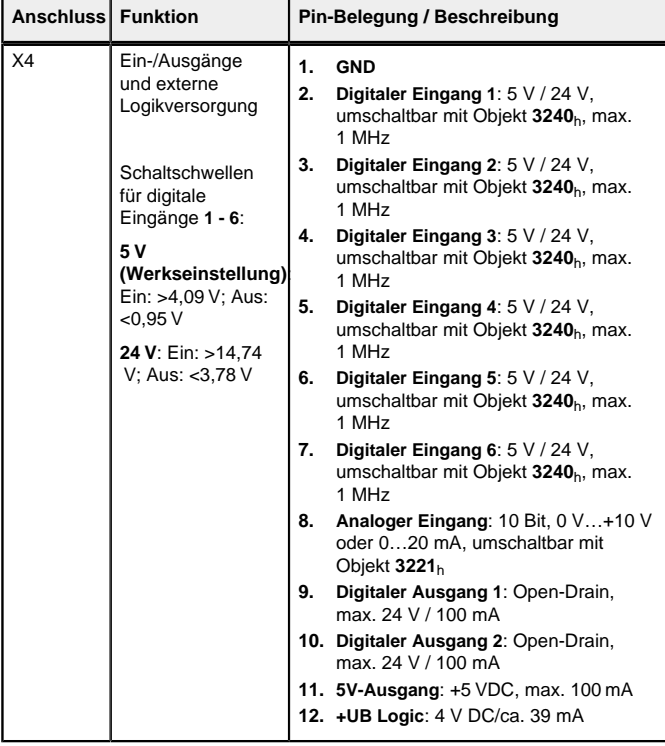

► Ein EMI-Filter ist in die DC-Zuleitung mit möglichst geringem Abstand zur Steuerung/Motor einzufügen.

Wenn Sie das **3240**h:07h auf den Wert "1" setzen, stehen Ihnen, anstatt sechs single-ended, drei differenzielle Eingänge zur Verfügung.

# **HINWEIS**

**EMV: Bei einer DC-Stromversorgungsleitung mit einer Länge von >30 m oder Verwendung des Motors an einem DC-Bus sind zusätzliche Entstör- und Schutzmaßnahmen notwendig.**

► Lange Daten- oder Versorgungsleitungen sind durch Ferrite zu führen.

# **Inbetriebnahme**

<u>|</u>

#### Beachten Sie folgende Hinweise:

**VORSICHT!**

**Bewegte Teile können zu Handverletzungen führen.** Wenn Sie im laufenden Betrieb bewegte Teile anfassen, kann dies zu Handverletzungen führen.

► Greifen Sie während des Betriebs nicht nach bewegten Teilen. Warten Sie nach dem Abschalten, bis alle Bewegungen beendet sind.

#### **VORSICHT!**

**Motorbewegungen sind im freistehenden Betrieb unkontrolliert und können Verletzungen hervorrufen.** Wenn der Motor unbefestigt ist, kann der Motor z. B.

<u>|</u>

herunterfallen. Das kann zu Fußverletzungen oder zu Beschädigungen am Motor führen. ► Wenn Sie den Motor frei stehend betreiben, beobachten Sie

den Motor, schalten Sie ihn bei Gefahr sofort ab und achten Sie darauf, dass der Motor nicht herunterfallen kann.

# **VORSICHT!**

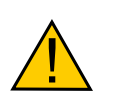

Beispiel: Sollte auf Ihrem PC TwinCAT 2 unter dem Pfad C: \TwinCAT\ installiert sein, kopieren Sie die ESI-Datei in den Pfad C:\TwinCAT\Io\EtherCAT\.

**Bewegte Teile können Haare und lose Kleidung erfassen.** Im laufenden Betrieb können Haare oder lose Kleidung erfasst werden, dies kann zu Verletzungen führen.

► Bei langen Haaren tragen Sie ein Haarnetz oder andere geeignete Schutzmaßnahmen, wenn Sie in dem Bereich bewegter Teile sind. Arbeiten Sie nicht mit loser Kleidung oder Krawatten in der Nähe bewegter Teile.

# **VORSICHT! 1 Überhitzungs- oder Brandgefahr bei unzureichender Kühlung!** Falls die Kühlung nicht ausreichend ist oder die Umgebungstemperatur zu hoch ist, besteht Überhitzungs- oder Brandgefahr. ► Achten Sie beim Einsatz darauf, dass die Kühlung und die Umgebungsbedingungen gewährleistet sind. **HINWEIS EMV: Stromführende Leitungen – insbesondere um Versorgungsleitungen – erzeugen elektromagnetische**

**Wechselfelder. Diese können den Motor und andere Geräte stören.**

- Geeignete Maßnahmen können sein:
- ► Geschirmte Leitungen verwenden und den Leitungsschirm beidseitig auf kurzem Weg erden.
- ► Stromversorgungs-Leitungen so kurz wie möglich halten.
- ► Kabel mit paarweise verdrillten Adern verwenden.
- ► Motorgehäuse großflächig auf kurzem Weg erden.
- ► Versorgungs- und Steuerleitungen getrennt verlegen.

#### **Konfiguration über EtherCAT**

#### **Software Verbindung**

A

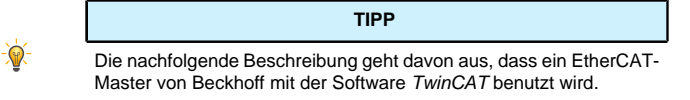

- **1.** Verbinden Sie den EtherCAT Master mit der Steuerung, siehe .
- **2.** Versorgen Sie die Steuerung mit Spannung.
- **3.** Beschaffen Sie sich die, exakt zur verwendeten **Firmware-Version** passende, ESI-Datei unter folgenden Quellen:
	- **a.** Über die Nanotec Homepage **[www.nanotec.de](http://www.nanotec.de)**. Die aktuelle Version der Firmware und der ESI-Datei finden Sie im Download-Ordner von Plug & Drive Studio. **b.** Vom Nanotec-Support.
- **4.** Schließen Sie den System Manager von TwinCAT falls er geöffnet ist.
- **5.** Kopieren Sie anschließend die ESI-Datei in den Unterordner von TwinCAT:
- 
- Falls Sie TwinCAT Version 2 benutzen, verwenden Sie den Ordner <TWINCAT INSTALL DIR>/Io/EtherCAT
- Falls Sie TwinCAT Version 3 benutzen, verwenden Sie den Ordner <TWINCAT INSTALL DIR>/3.1/Config/Io/EtherCAT

#### **Beispiel**

- **6.** Öffnen Sie die ESI-Datei mit einem Editor. Suchen Sie nach dem Parameter AddInfo. Tragen Sie ein:
	- den Wert "2", falls Sie die Steuerung als Box einbinden möchten (Werkseinstellung)
	- den Wert "0", falls Sie die Steuerung als NC-Axis einbinden möchten Speichern und schließen Sie die Datei.
- **7.** Starten Sie jetzt wieder den TwinCAT System Manager. Nach einem Neustart werden die ESI-Dateien neu eingelesen.

# **HINWEIS**

Die Zykluszeit des Sync-Signals muss immer auf 1ms stehen. Sie können die Bus-Zykluszeit (und entsprechend die Interpolationszeit in **60C2**h) auf ganzzahlige Vielfache von 1 ms setzen.

#### **Testlauf**

Nach der Konfiguration und dem Auto-Setup kann ein Testlauf durchgeführt werden. Beispielhaft wird der Betriebsmodus **Velocity** angewendet.

Die Werte werden von Ihrem EtherCAT-Master an die Steuerung übertragen. Dabei sollte der Master nach jeder Übertragung über Status-Objekte der Steuerung die erfolgreiche Parametrierung überprüfen.

- **1.** Wählen Sie den Modus Velocity, indem Sie das Objekt **6060**h (Modes Of Operation) auf den Wert "2" setzen.
- **2.** Schreiben Sie die gewünschte Drehzahl in **6042**h.
- **3.** Versetzen Sie die Power state machine in den Zustand Operation enabled. Folgender Ablauf startet den Velocity Modus, der Motor dreht dabei mit 200

U/min.

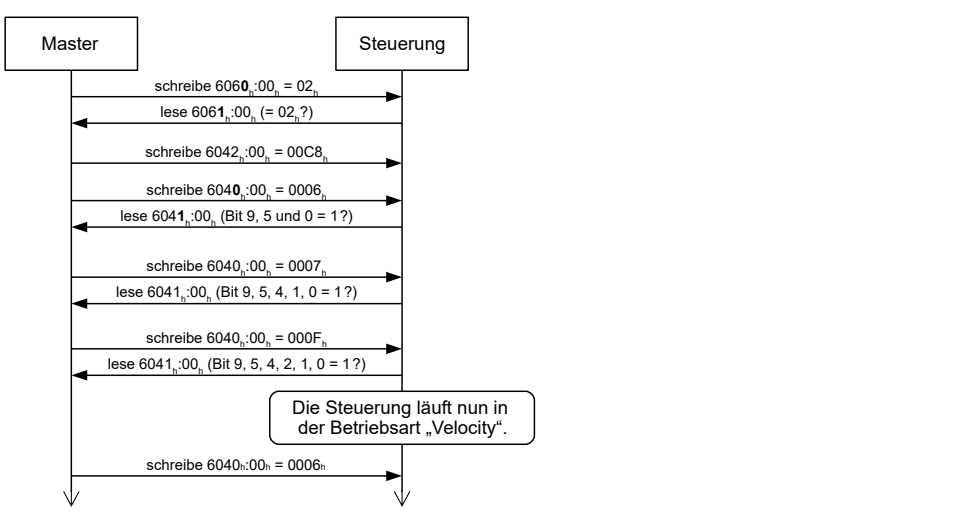

**4.** Um den Motor zu stoppen, setzen Sie das Controlword (**6040**h) auf "6".